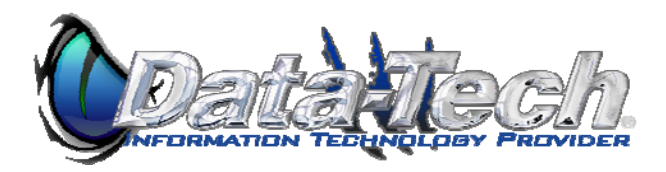

## **Acrobat slow scrolling in terminal server or RDP, Terminal Server, Citrix and 2X**

From the Main Menu In menu "View -> Page display", it was set to "Single page"

- 1. From the Main Menu In menu "View -> Page display", set to "**Single page continuous**" fixes scrolling problems.
- 2. From the Main Menu choose Edit Preferences
- 3. Select the Page Display Tab
- 4. Set Smoot Text to None
- 5. Uncheck all Rendering options except Use Local Fonts
- 6. Click Ok to save

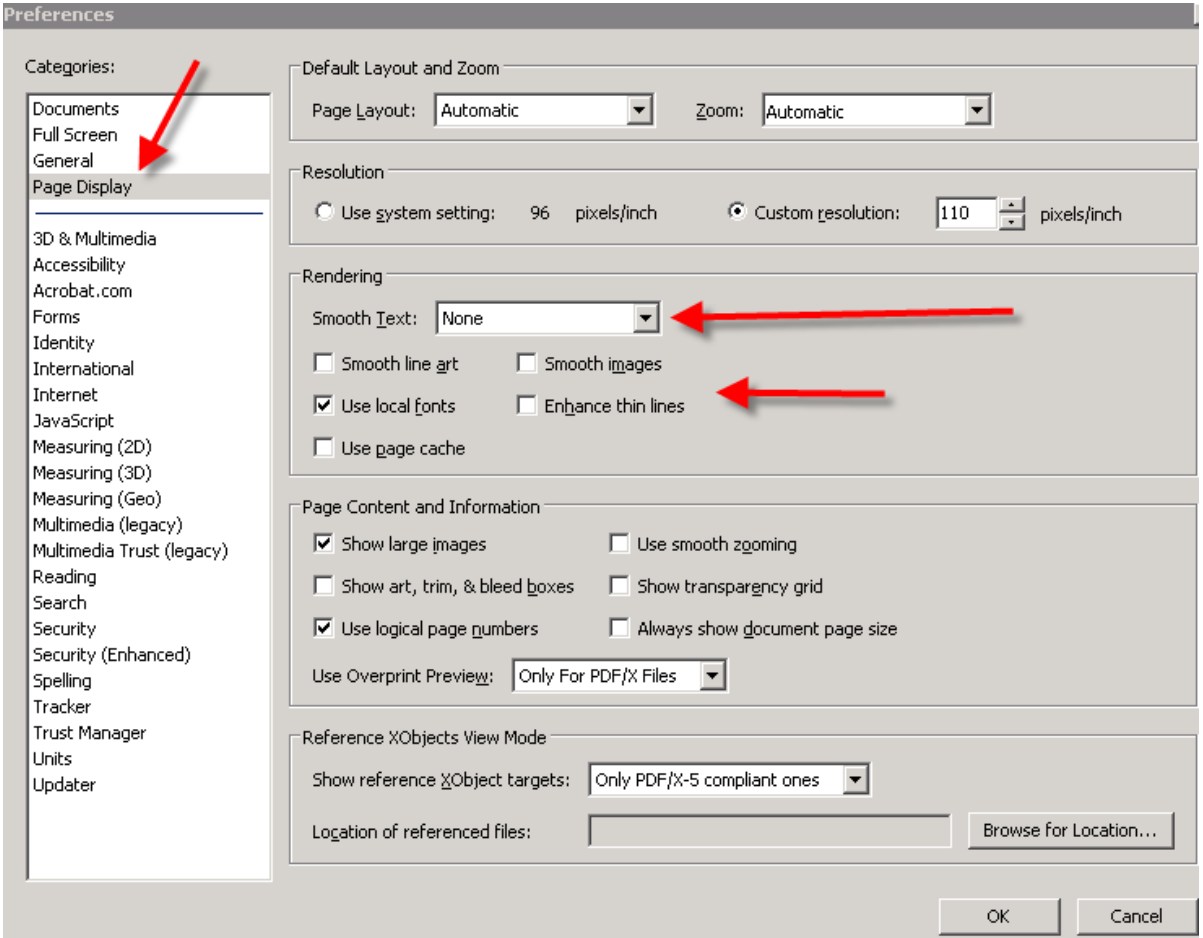